## Vogelschutzgebiete und Naturschutzgebiete finden

## Bayernatlas aufrufen

https://geoportal.bayern.de/bayernatlas/?lang=de&topic=ba&bgLayer=atkis&catalogNodes=11

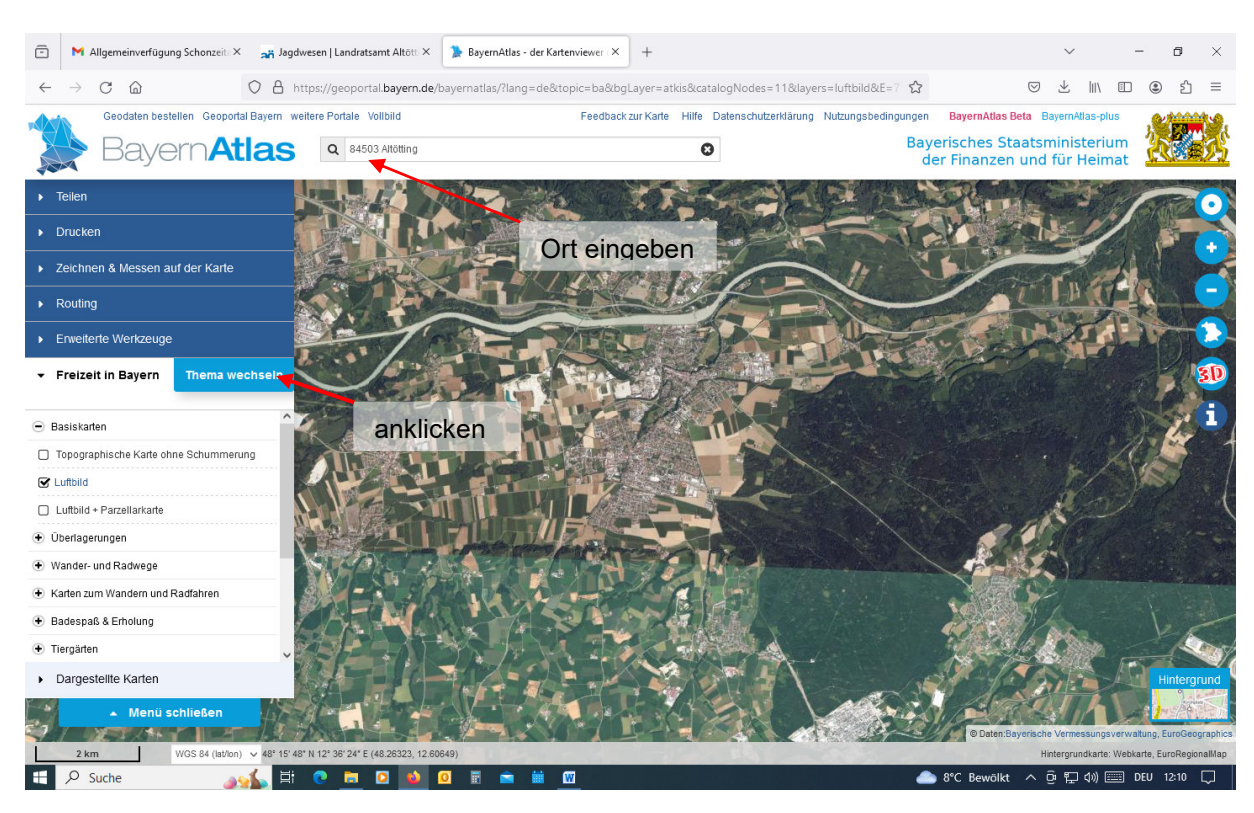

in die Suchleiste Ort des Revieres eingeben – links Themawechsel anklicken

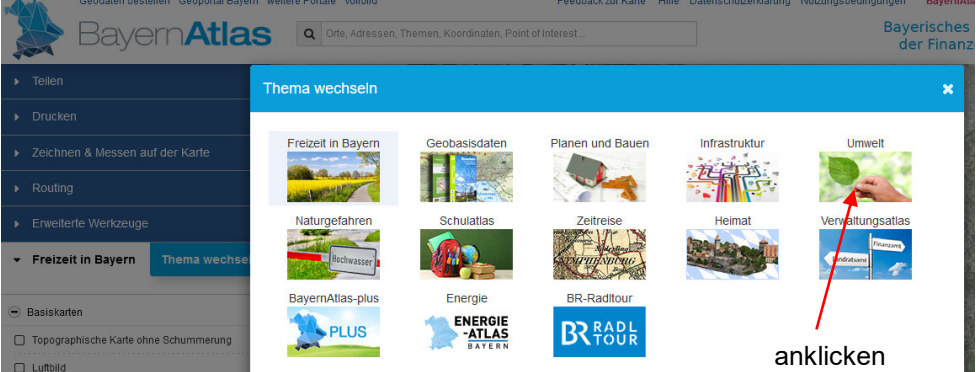

auf dem erscheinenden Bild Umwelt anklicken

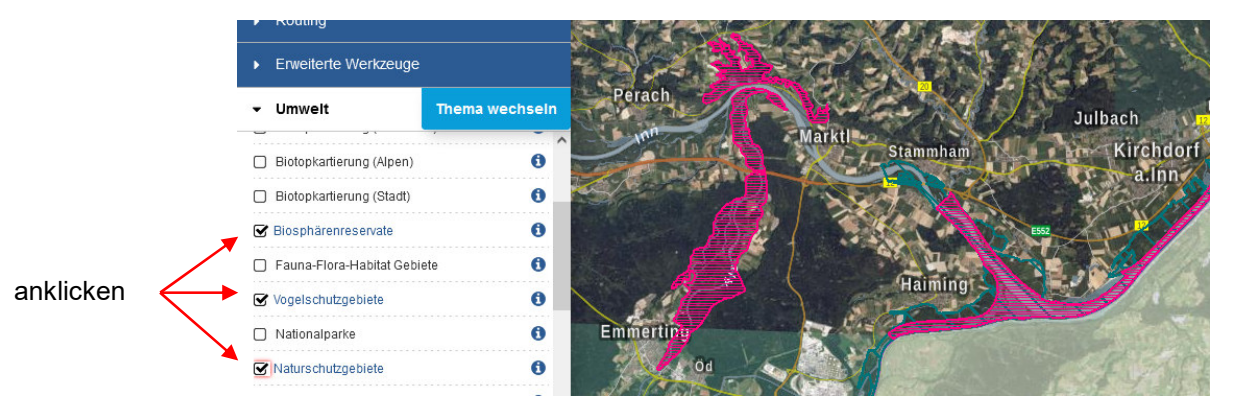

Links unter Umwelt Biosphärenreservate, Vogelschutzgebiete und Naturschutzgebiete ankreuzen Biosphärenreservate sind schrägschraffiert in roter Farbe, Naturschutzgebiete in hellroter Farbe querschraffiert und Vogelschutzgebiete blauschraffiert gekennzeichnet